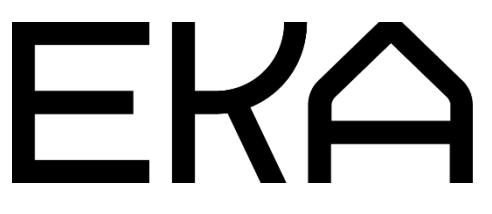

Delta 700 BIO 3D-printeri seaded Repetier-Hosti jaoks

## **Teave**

Mitteäriliseks kasutuseks saab tarkvara tasuta alla laadida ja kasutada (http://www.repetier.com). Soovitatav on vanem 1.0.6-versioon.

Repetier-Hosti tarkvara häälestamiseks on olemas seadete fail. Repetier-Hosti paigaldamise järel tuleb seadete fail programmi importida. Seadete rakendumiseks tuleb Repetier-Host pärast faili importimist taaskäivitada. Mõned seaded tuled määrata käsitsi (toodud allpool).

## Konfigureerimise sammud

(Need seaded on vaja konfigureerida vaid ühel korral peale tarkvara installatsiooni)

- 1. Ava tarkvara
- 2. Navigeeris seadete paneeli (Settings)
- 3. Konfigureeri seaded vastavalt kuvatõmmistele

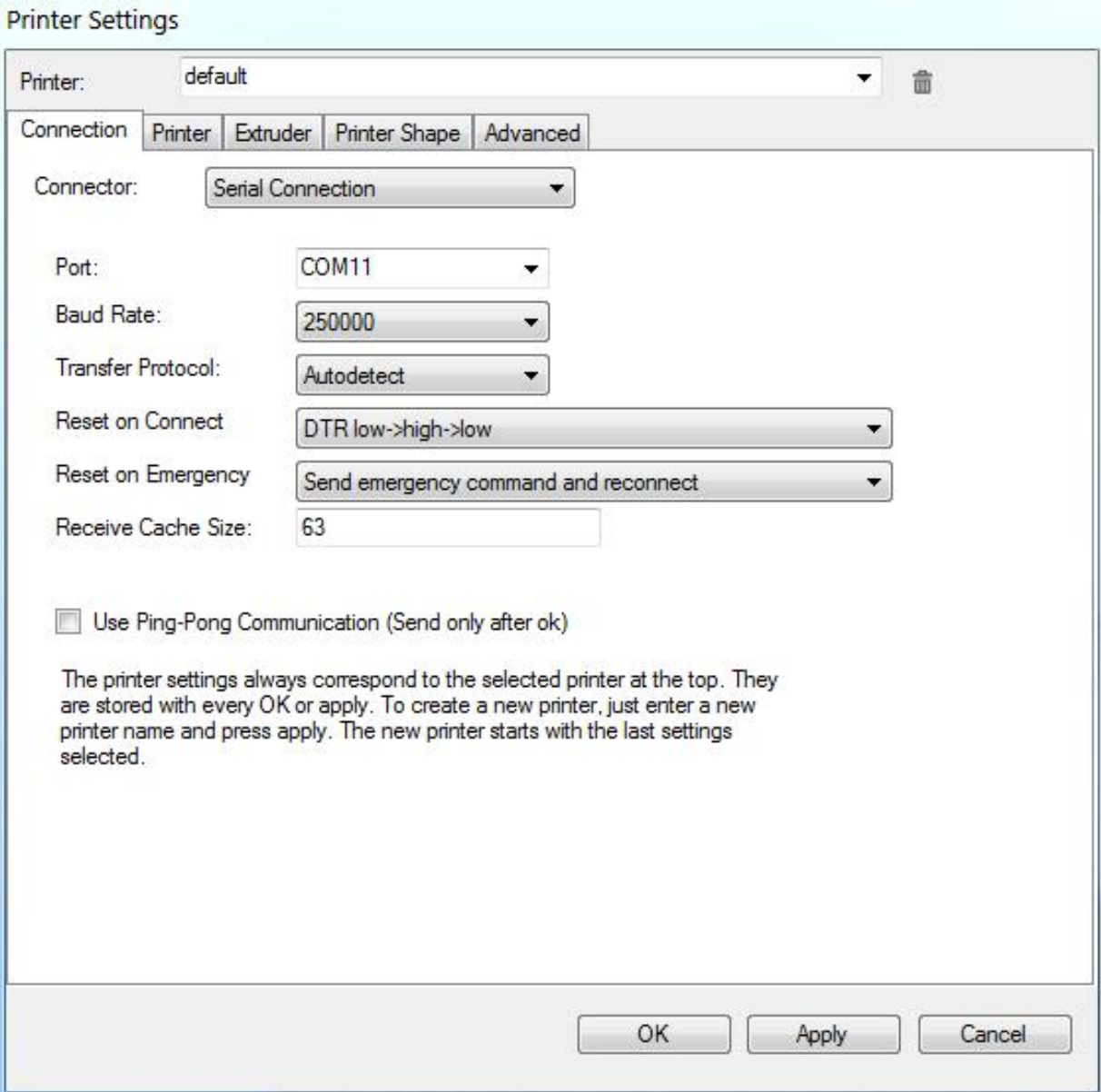

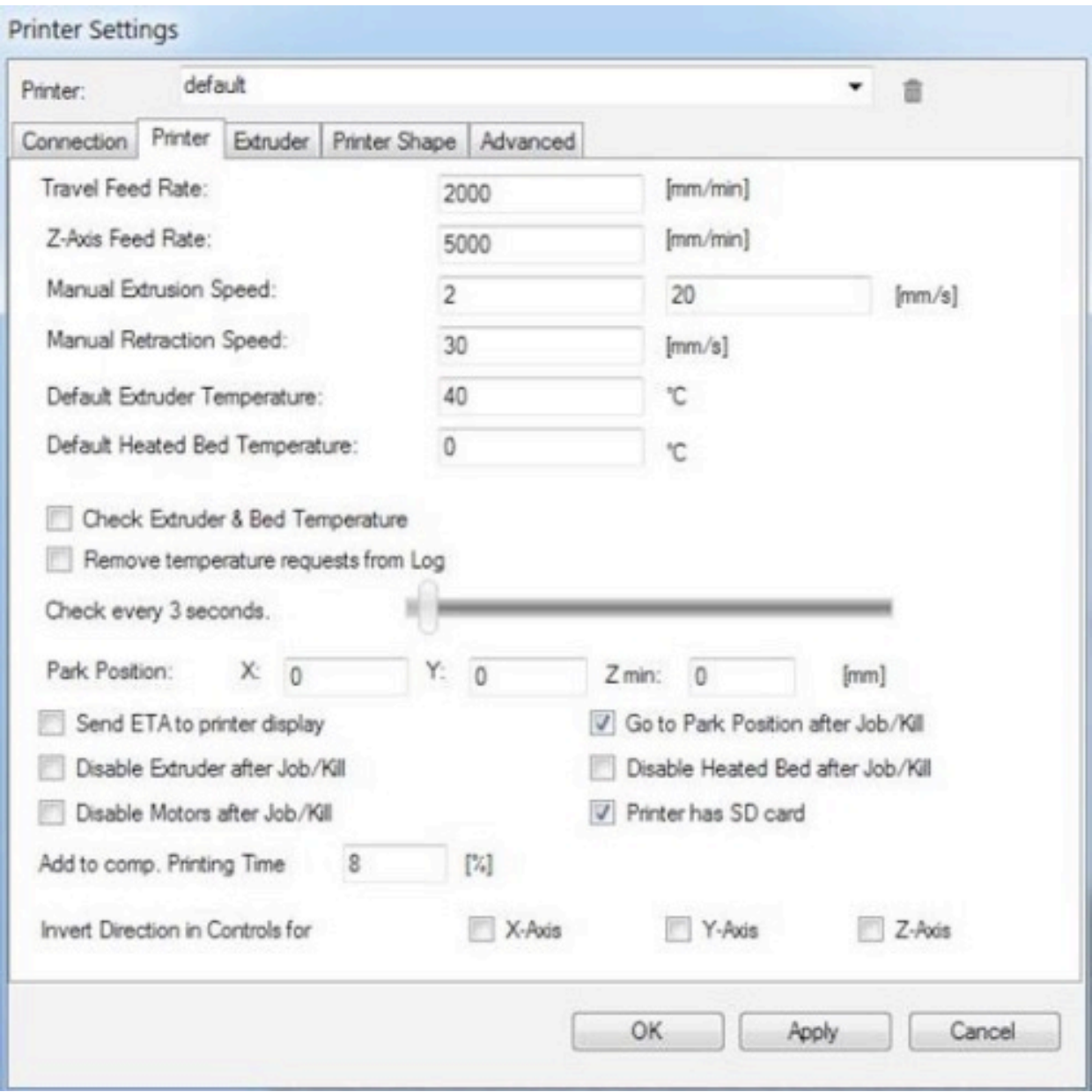

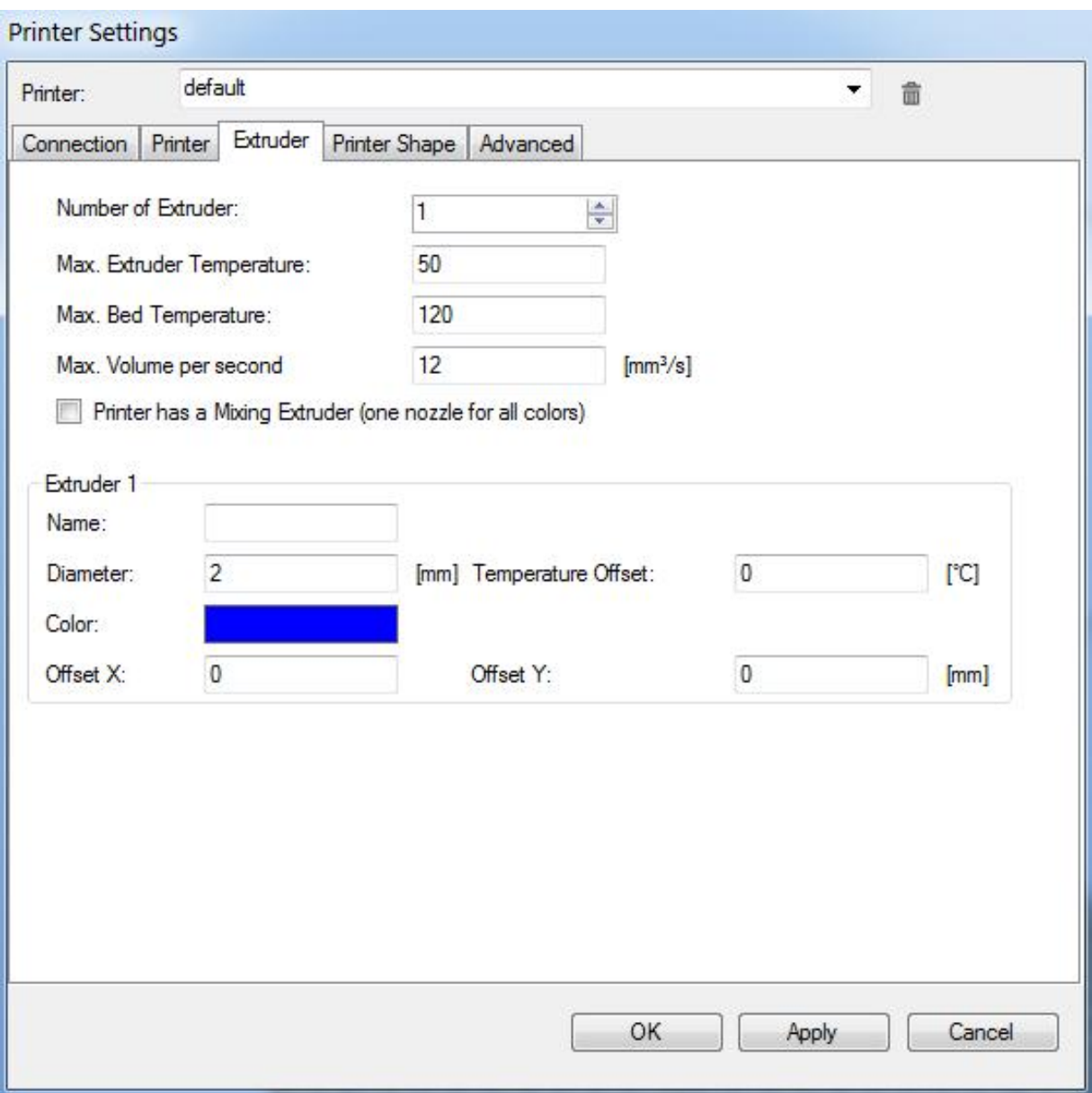

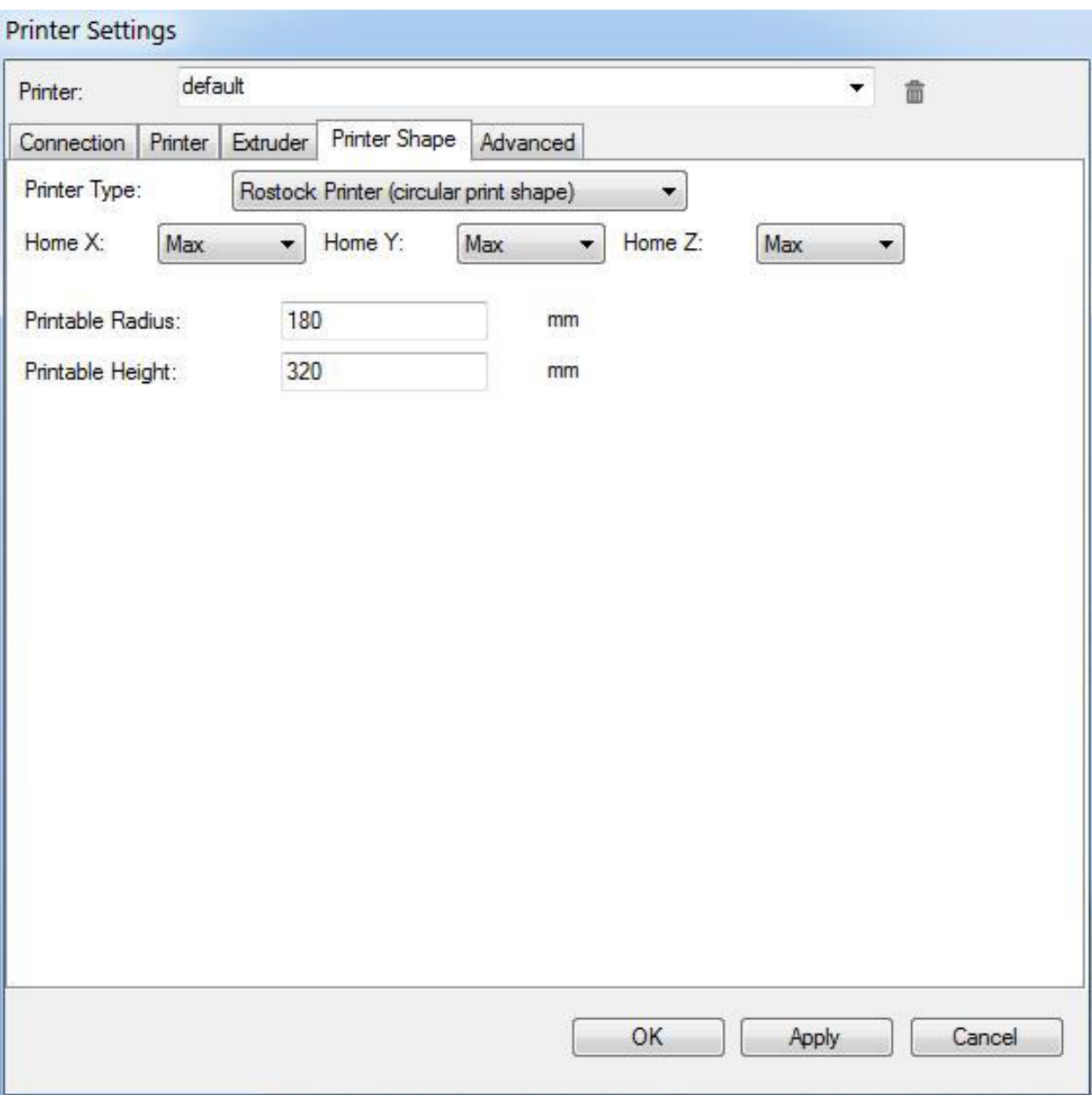

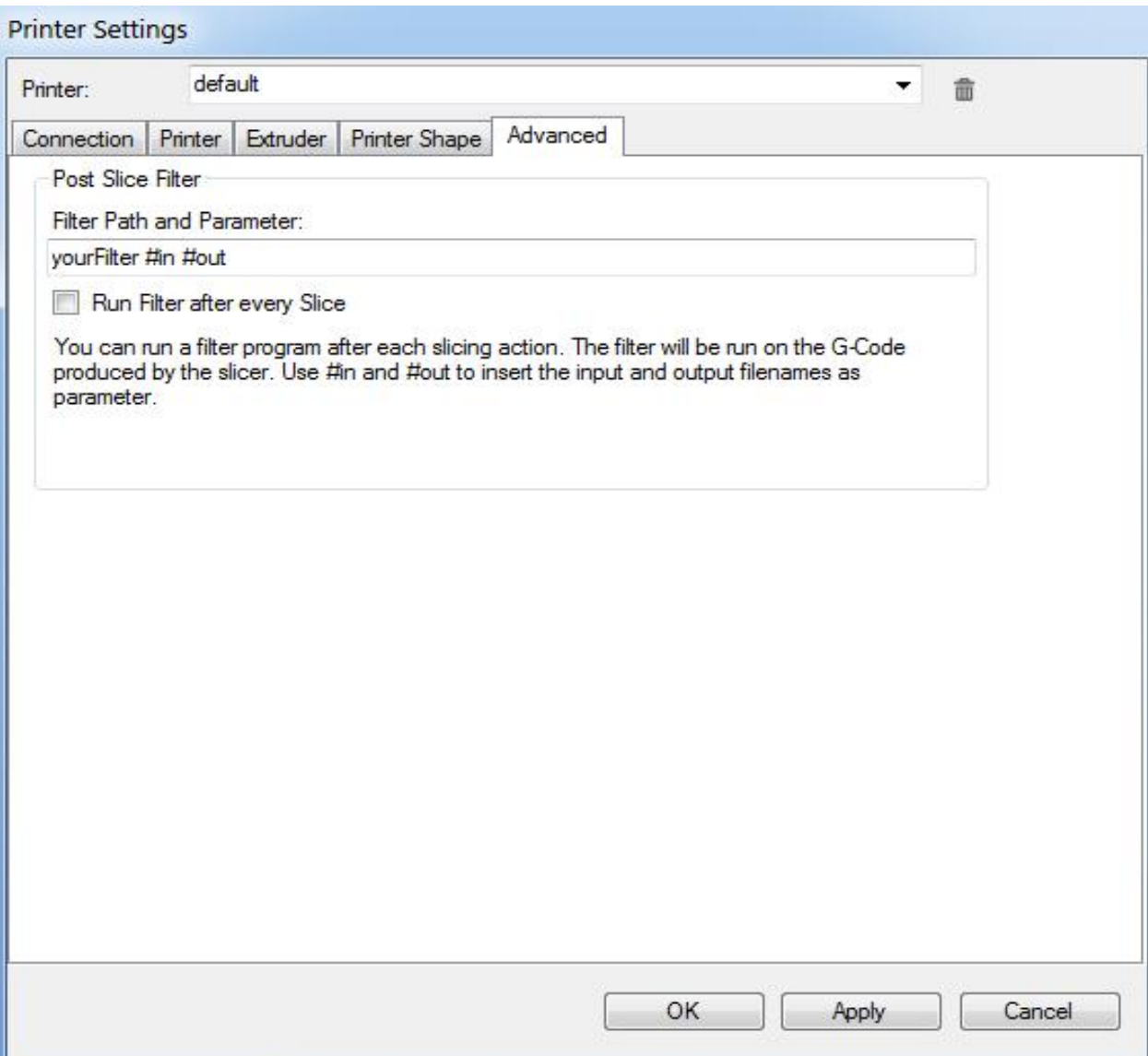

Valminud Hariduse Infotehnoloogia Sihtasutuse IT Akadeemia programmi toel.

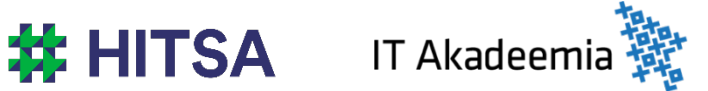

Õppematerjalile kohaldatakse järgmist Creative Commonsi Eesti litsentsi (versioon 4.0): *autorile viitamine, mitteäriline eesmärk, jagamine samadel tingimustel* http://creativecommons.org/licenses/by-nc-sa/4.0/

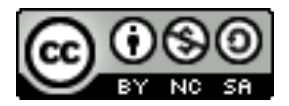

Koostanud Madis Kaasik ja Lauri Kilusk, Eesti Kunstiakadeemia, jaanuar 2021